# **Bedienungsanleitung**

### **Konduktiver Leitwertsensor SLK**

**Bitte beachten Sie, dass es sich beim SLK um einen Phasentrenner handelt. Dieser dient dazu, die unterschiedlichen Produktphasen zu erkennen und zu unterscheiden. Hier handelt es sich um keine genormte Leitwertmessung. Daher ist eine Einstellung mittels der Software auf die jeweilige Applikation unumgänglich.**

#### **Installationshinweise**

Bei der Wahl des Leitungsmaterials, bei der Installation, bei der Absicherung und beim elektrischen Anschluss des Gerätes sind die entsprechenden Fachvorschriften oder die jeweiligen Landesvorschriften zu beachten. Der elektrische Anschluss darf nur von Fachpersonal durchgeführt werden.

- Schützen Sie das Gerät beim Einbau und der Bedienung vor elektrostatischer Entladung
- Das Gerät ist nicht für die Installation in explosionsgefährdeten Bereichen geeignet.
- Das Gerät muss mit einer dafür vorgesehenen Prozessadaptermuffe eingebaut werden.
- Der angeschlossene Lastkreis muss auf den maximalen Ausgangsstrom abgesichert sein, um im Fall eines dortigen Kurzschlusses einen Defekt des Ausgangs zu verhindern. Keinen weiteren Verbraucher an die Klemmen für die Spannungs versorgung des Gerätes anschließen.
- Das Gerät 2-polig vom Netz trennen, wenn bei Arbeiten spannungsführende Teile berührt werden können.
- Die Versorgung ist nicht galvanisch von der Sensormasse getrennt.
- Eine fehlerhafte Installation, wie auch falsch eingestellte Parameter des Gerätes können Ihre Applikation in der ordnungsgemäßen Funktion beeinträchtigen oder zu Schäden führen. Es sollten daher immer unabhängige Sicherheits einrichtungen vorhanden sein. Einstellungen dürfen nur durch Fachpersonal ausgeführt werden

Die DIN 61000-4-Teil 5: Surge wird aufgrund der Produktgeometrie nicht gänzlich erfüllt, deshalb empfehlen wir bei Anschlussleitungen größer 10m ein zusätzliches Schutzelement (z. B. Varistor) oder die Versorgung durch ein geschütztes 24V/DC Netzteil. Bitte beachten Sie bei Verwendung unserer Einschweißmuffen die Einschweißhinweise im Datenblatt "Prozessadaption + Zubehör"

#### **Inbetriebnahme**

Der elektrische Anschluss erfolgt über den verbauten M12-Stecker. Die 24VDC Versorgungsspannung wird entsprechend des Anschlussplans angeschlossen. Der aktive PNP-Ausgang ist beispielhaft an eine weiterverarbeitende Steuerung anzuschließen.

#### **Hinweis:**

Die Ausgangsspannung ist proportional zur Eingangsspannung! Beispiel: Bei einer Versorgungsspannung von 20 VDC hat das Ausgangssignal eine Spannung von < 20 VDC. Es ist zu beachten, dass der Ausgang nur die positive Seite der Versorgungsspannung schalten kann (max. 35 mA). Eine Last gegen Masse zu schalten ist nicht möglich.

#### **Einstellmöglichkeiten**

Das Schaltverhalten des PNP oder des Analogausgangs lässt sich über eine downloadbare PC-Software definieren. (Im Downloadbereich unserer Webseite www.seli.de/downloads...) Es ist möglich, die Logik, eine Zeitverzögerung und die Schaltschwellen einzustellen. Messwerte des Prozesses können "online" verfolgt werden. (Prozessmonitoring / Dokumentation)

Dies hat den Vorteil, dass die Schaltschwellen individuell der jeweiligen Prozessbedingungen angepasst werden können.

#### **Parametrieren des Sensors**

Auslesen vorhandener Einstellungen sowie evtl. neue Parametrierung des Sensors vornehmen.

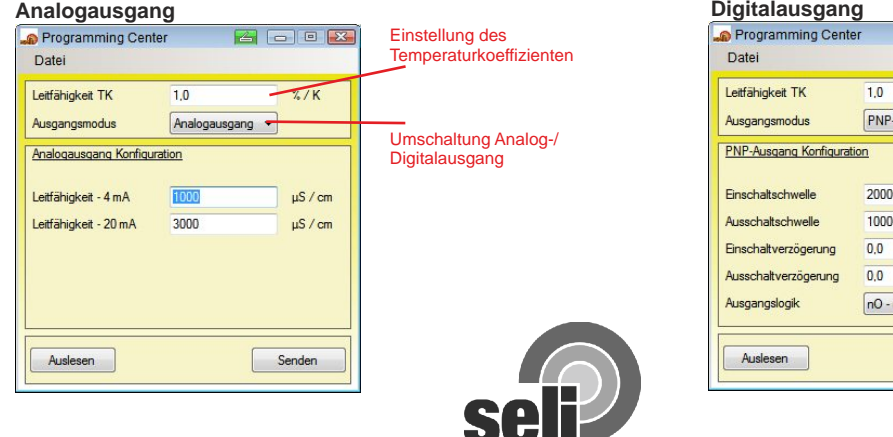

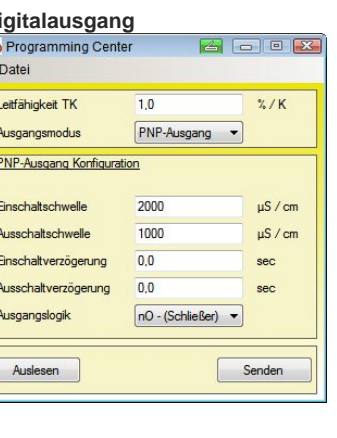

## **Parametriermöglichkeiten im Überblick**

- 
- Temperaturkoeffizient von 0-10%/K frei einstellbar
- frei einstellbar
- PNP-Ausgangslogik zwischen nC und nO einstellbar

#### **Kalibrierung des Sensors**

Dieses Verfahren ermöglicht die einfache Bestimmung des Temperaturkoeffizient (TK) eines Mediums.

- 1. Tauchen Sie den Messkopf inkl. Prozessadapter in das 4. Notieren Sie die angezeigte Leitfähigkeit. Probemedium und achten Sie darauf, dass die Messspitze 5. Erhitzen sie das Medium auf mindestens 60°C.
- vollständig mit dem Medium bedeckt und blasenfrei ist. 6. Stellen Sie den TK im Einstellmenü so ein, dass die gleiche<br>2. Erhitzen Sie das Medium auf 25°C Leitfähigkeit wie bei 25°C angezeigt wird.
- 
- 3. Sichern Sie eine ausreichende Zirkulation im Medium.

#### **ACHTUNG!**

1. Ein größerer TK-Wert bewirkt eine geringere Leitfähigkeitsanzeige.

2. Nutzen sie den TK-Wert nicht, um eine Messwertanpassung durchzuführen.

Das Gerät wurde werksseitig kalibriert **Der Temperatuerkoeffizient (a)**

Die Leitfähigkeit einer Lösung ist temperaturabhängig; deshalb müssen für eine ordnungsgemäße Messung sowohl die Temperatur als auch der Temperaturkoeffizient der Messlösung bekannt sein.

#### **Digitalausgang**

Bei Verwendung des digitalen Ausgangs lassen sich die Ein- und Ausschaltschwelle sowie die Verzögerungszeiten individuell einstellen. Der Darstellungsbereich des Diagramms ist über zwei Schieberegler unter "Skalierung Diagramm" einstellbar.

#### **Analogausgang**

Bei Verwendung des Analogmodus ist das Ausgangssignal frei skalierbar. Dies bedeutet, dass Sie für Ihre Applikation den Messbereich nach Ihren Anforderungen optimal einstellen und dokumentieren können.

#### **Zellkonstantenfaktor**

Aufgrund der konduktiven 2-Pol Leitfähigkeitsmesstechnik ergibt sich so der Sachverhalt, dass der Messwert in geringen Umfang von der Rohrnennweite der Messstelle beeinflusst wird. Allgemein kann für den slk Sensor gesagt werden:

- In Rohrleitungssystemen kleiner DN80 wird ein zu großer Messwert ermittelt
- In Rohrleitungssystemen größer DN80 wird ein zu kleiner Messwert ermittelt

- Folgende Zellkonstantenfaktoren werden zu den jeweiligen Rohrnennweiten empfohlen:

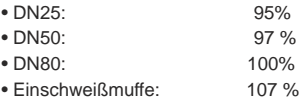

 $1 + VDC$ 

**Hinweis:** Wird in Laborversuchen nur mit Einschweißmuffe gemessen, muss der Zellkonstantenfaktor auf ca. 107 % eingestellt werden, andernfalls ist der Messwert signifikant fehlerbehaftet.

**Hinweis:** Abweichungen können je nach Einschweißung, Einschweißlage und verwendetem Material entstehen!

#### **Beispiel zum Zellkonstantenfaktor (auch Formfaktor oder Geometriefaktor):**

In einem DN80 Rohrleitungssystem wird ein Medium mit 1000 µS/cm mit der SLK gemessen. Das Rohrleitungssystem verjüngt sich in einem weiteren Abschnitt auf DN25. Ohne Korrektur durch den Zellkonstantenfaktor wäre der Messwert um 5% erhöht, er betrüge 1050 µS/cm. Mit dem Zellkonstantenfaktor im Programming Center der selisoft kann eine Korrektur vorgenommen werden.

#### **Elektrischer Anschluss Anschlussbelegung**

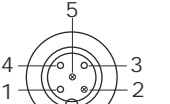

Weitere technische Unterlagen finden Sie unter **www.seli.de**

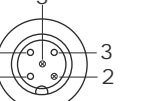

3 GND 4 OUT/PNP 5 Rx (nur mit Prog.-Adapter kontaktierbar)

2 Tx (nur mit Prog.-Adapter kontaktierbar)

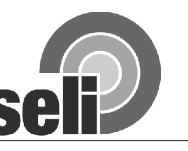

- 
- Skalierung des Ausgangssignals im Analogmodus frei einstellbar<br>- PNP Ein-/Ausschaltschwellen frei einstellbar
- Ein / Ausschaltverzögerung zwischen 0,1sec und 100sec Ausgang zwischen Digital- und Analogmodus frei wählbar

## **Manual**

## **Conductive Conductance Sensor SLK**

Please note that the SLK is a phase separator. This is to identify and to distinguish the different product phases. **This is not a normal conductivity-measurement. Therefore, an adjustment by using the software for each application is absolutely necessary.**

#### **Installation Notes**

In the choice of the conductive material, during the installation, at the fuse protection and the electrical connection of the device the appropriate technical regulations or the respective local regulations are to be considered.

- Protect the device during the installation and operation from electrostatic discharge.

- The device is not suitable for the installation in explosion-prone areas. -
- The device must be installed with a process adapter closure provided therefore. -
- The connected load circuit must be fused on the maximal output current to prevent a defect of the output in case of a short circuit there. Don't connect any additional loads to the terminals for the voltage supply of the device.
- Disconnect the device 2-pole from the net if live parts may be contacted at works. -
- The supply is not galvanically isolated from the sensor ground. -
- An incorrect installation as well as incorrectly set parameters of the device may affect your application in the proper function or cause damage. Independent safety devices should therefore always be in place. Settings must be performed only by qualified personnel.

The DIN 61000-4-Part 5: surge is not entirely fulfilled due to the product geometry,we therefore recommend an additional protective element (e.g. varistor) for connection lines larger than 10m or the supply by a protected 24V/DC power

adaptor. Please note when using our welding sleeves the instructions in the data sheet "process adaptation + Accessories". **Commissioning**

The electrical connection is via the built M12-plug. The 24DC supply voltage is connected according to the wiring diagram. The active PNP output can, for example,be connected to a processing control.

#### **Note:**

The output voltage is proportional to the input voltage! Example: at a supply voltage of 20 VDC the output voltage has a voltage <20 VDC.It should be noted that the output can only switch the positive side of the supply voltage (max. 35mA). To switch a load to ground is not possible.

#### **Settings**

The switching behaviour of the PNP or analogous outpput can be defined via a downloadable PC-software. (On the download section of our website www.seli.de/downloads...) It is possible to set up the logic, a time delay and the switching thresholds. Measured values of the process can be pursued "online". (Process monitoring/ documentation).

This has the advantage that the switching thresholds can be adapted to the respective process conditions individually.

#### **Parameterization of the Sensor**

Readout existing settings and make any new parameterizations of the sensor.

#### **Analoge Output**

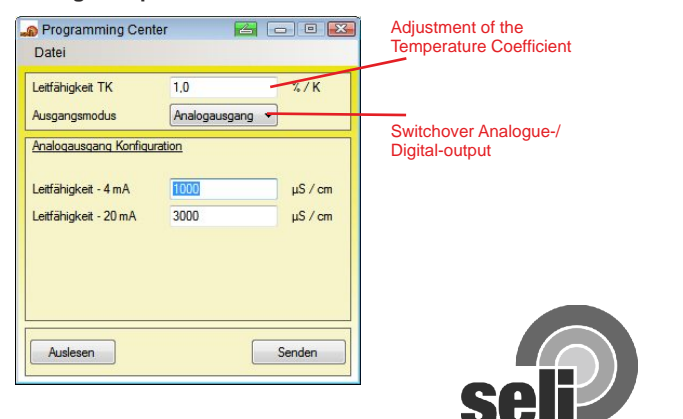

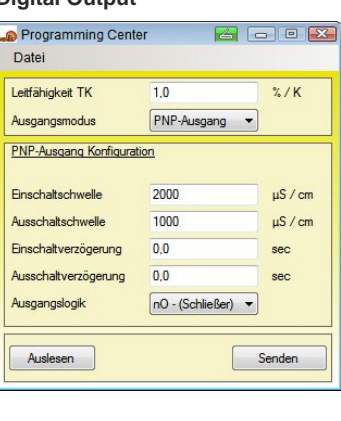

**Digital Output**

#### **Parameterization overview**

- Output logic of the analogue output switchable
- Temperature coefficient of 0-10%/K to be set up freely
- Output between digital and analogue mode free adjustable Ausgang zwischen Digital- und Analogmodus frei wählbar - PNP-output logic NC and NO adjustable

#### **Calibration of the sensor**

This method enables the simple determination of the Temperature coefficient (TC) of a medium.

- 1. Dip the probe into the test medium inclusive the process 4. Note the indicated conductivity
- adapter and make sure that the tip is completely covered 5. Heat the medium at least to 60°C.<br>with the medium and bubble free 6 6 Set the TC in the settings so that 6. Set the TC in the settings so, that the same conductivity as at  $25^{\circ}$ C is indicated
- 2. Heat the medium  $25^{\circ}$ C
- 3. Secure an adequate circulation in the medium

#### **ATTENTION!**

- 1. A major TC-value gives less conductivity display.
- 2. Do not use the TC-value to perform a measurement adjustment.
- The instrument was calibrated in the factory

#### **The temperature coefficent (a)**

The conductivity of a solution depends on the temperature; therefore, for a proper measurement, both the temperature and the temperature coefficient of the solution must be known.

#### **Digital Output**

When using the digital output the switching thresholds "on" and "off" as well as delay times can be set up individually. The display area of the diagram can be set up via two faders under "scale diagram". **Analoge Output**

When using the analogue mode the output signal can be scaled freely. This means that you can set up and document the

#### measurement range for your application optimally to your requirements.

#### **Cell Constant Factor**

Because of the conductive 2-pole the conductivity measuring technique the measured value is influenced a litte by the pipe diameter of the measuring point. In general:

- In Piping systems which are smaller DN80 a too large measured value will be determined
- IIn Piping systems which are larger DN80 a too small measured value will be determined
- We commend the following cell constant factors for respective pipe diameters:

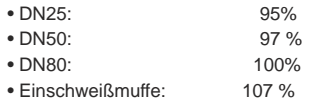

**Note:** If in laboratory tests measurements will be done with welding sleeves the cell constant factor must be adjusted to ca. 107 %, otherwise the measured value is significant defective.

**Note:** According to the welding, the welding position and the used material measuring differences are possible

#### **Example of the cell constant factor (also form factor or geometry factor):**

In a DN80 pipe system a Medium with 1000 µS/cm measured with the slk. The pipe system is taperd in a further segment to DN25. Without the correcture through the cell constant factor the measured value would be increased by 5%, it would be 1050 µS/cm. Correctures will be done with the cell constant factor in the programming center of te selisoft.

### 2 Tx ( to contact only with progr.-adapter ) 3 GND 4 OUT/PNP

#### Further technical documentation at **www.seli.de**

5 Rx ( to contact only with progr.-adapter )

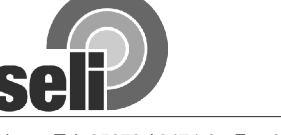

- Scaling of the output signal in the analogue mode freely adjustable
- PNP switching thresholds "on" and "off" freely adjustable

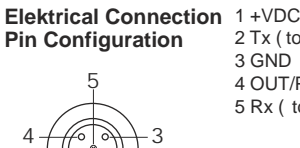

1 <del>\\</del>\\e\_ell+2